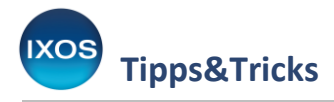

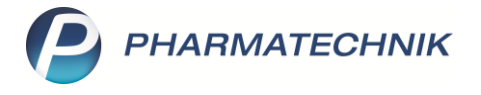

# **IXOS Onlinehilfe – zuverlässige Unterstützung im Alltag**

Die **[IXOS Onlinehilfe](https://ixos-onlinehilfe.pharmatechnik.de/Default/IXOS-Onlinehilfe.htm)** ist die beste Anlaufstelle für Fragen aller Art rund um die Funktionen und Bedienung von IXOS. Dort ist IXOS ausführlich für Sie dokumentiert – übersichtlich gegliedert in Themenbereiche und Module, ebenso wie IXOS selbst. Eine intelligente Suchfunktion hilft beim Auffinden bestimmter Themen. Auch das unkomplizierte Drucken von Hilfethemen ist jederzeit möglich.

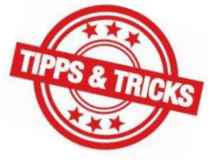

Die Onlinehilfe wird stetig aktualisiert und ist jederzeit über das Internet für Sie erreichbar – sowohl über die PHARMATECHNIK Website als auch direkt aus IXOS heraus.

In diesem Artikel möchten wir Ihnen ein paar Tipps zur IXOS Onlinehilfe vorstellen.

#### **Blättern im Inhaltsverzeichnis**

Die IXOS Onlinehilfe stellt ein umfangreiches, elektronisches Handbuch dar. Das Inhaltsverzeichnis bietet eine vollständige Übersicht über alle Themenbereiche in IXOS. Klicken Sie auf das gewünschte Hilfethema, um es zu öffnen.

Verschieben Sie bei Bedarf die Trennlinie zwischen Inhaltsverzeichnis und Hauptfenster (roter Pfeil im Bild) für bessere Lesbarkeit. Sie können das Inhaltsverzeichnis mit Hilfe des Pfeil-Buttons auf der Trennlinie auch komplett aus- und wieder einblenden.

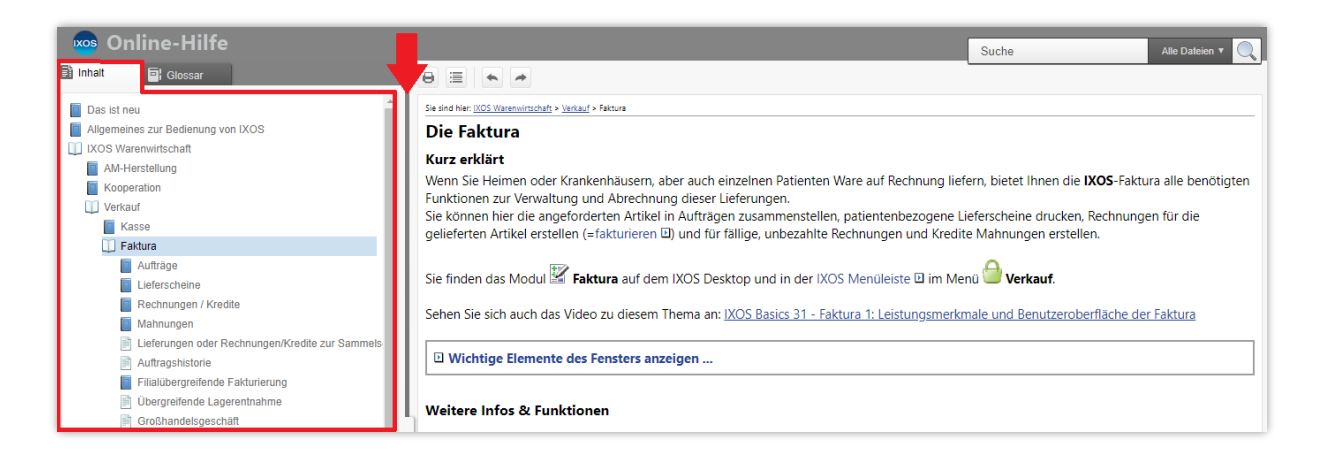

#### **Neuerungen in IXOS nachlesen**

Das erste Kapitel im Inhaltsverzeichnis lautet: **Das ist neu**.

Im ersten Abschnitt **Neue und geänderte Hilfethemen in der Version** sehen Sie in einer Übersicht die Neuheiten in der aktuellen IXOS-Version, jeweils mit Links zu ausführlichen Beschreibungen.

Im **Archiv der Versionsbeschreibungen** finden Sie die Änderungen und Neuheiten früherer IXOS-Versionen aufgelistet.

Die IXOS Versionsbeschreibungen finden Sie auch als PDF-Dokumente in den [IXOS Downloads](https://www.pharmatechnik.de/service/ixos-onlinehilfe-support/ixos-downloadbereich) auf unserer Website.

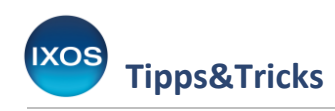

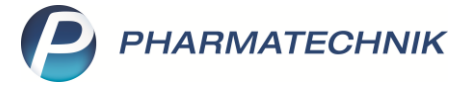

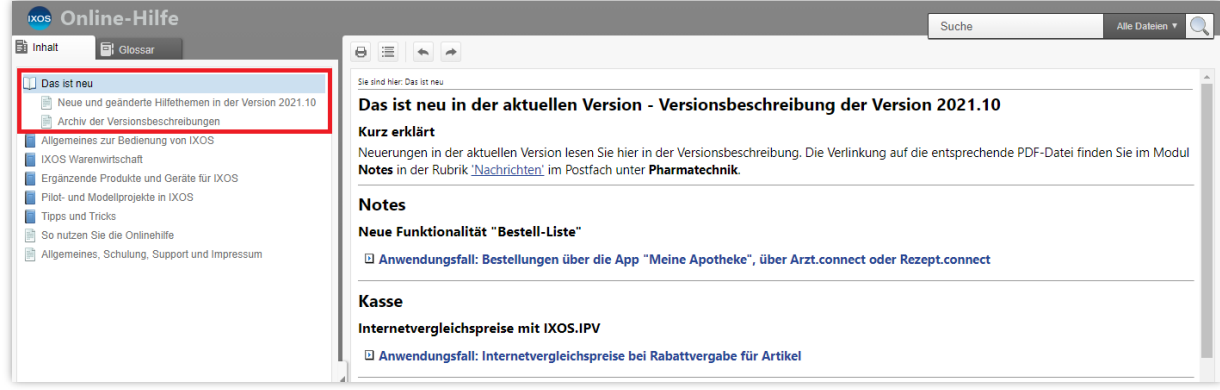

#### **Glossar**

Das **Glossar** ist ein Stichwortverzeichnis, das viele Fachbegriffe oder Akronyme in IXOS bzw. aus der Apothekenwelt kurz erklärt. Sie können Begriffe zum Nachschlagen entweder in der alphabetischen Liste auswählen oder das Suchfeld verwenden.

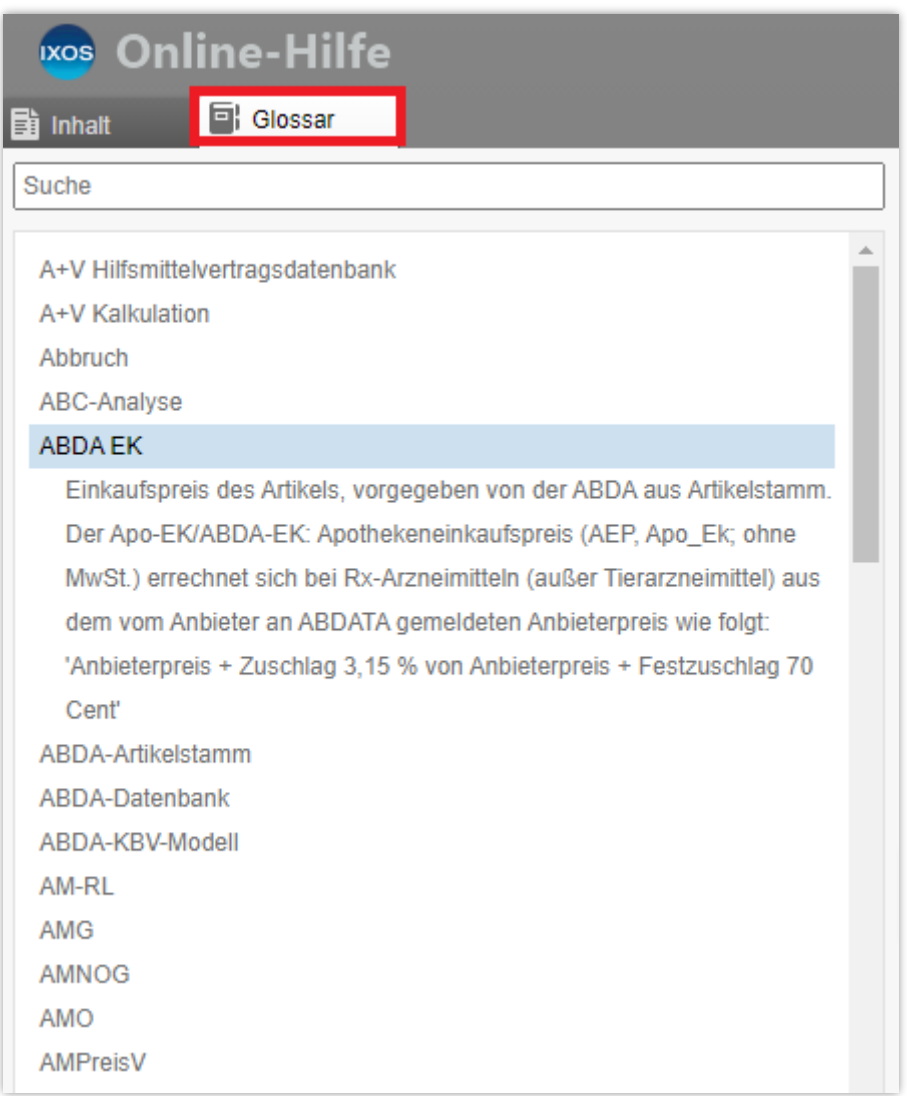

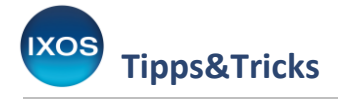

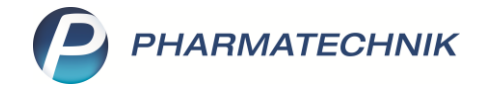

## **Suchfunktion**

Verwenden Sie die **Suchfunktion**, wenn Sie Hilfe zu einem bestimmten Thema benötigen.

Tippen Sie einfach den gewünschten Begriff ins Suchfeld oben rechts ein und bestätigen Sie mit **Enter** oder dem **Lupen-Button**.

Sie können dabei Textstellen aus Versionsbeschreibungen von den Ergebnissen ausschließen – dies ist vorteilhaft, wenn es Ihnen bei der Suche nach einem Thema nur um den aktuellen Stand von IXOS geht. Nutzen Sie dafür im Dropdownmenü neben dem Suchfeld die Option **ohne Versionsbeschreibungen**.

Die Ergebnisliste zeigt Ihnen nun alle Erwähnungen Ihres Suchbegriffs in der Onlinehilfe an. An oberster Stelle finden Sie dabei Hilfethemen, die den Suchbegriff direkt im Titel enthalten – hier finden Sie mit hoher Wahrscheinlichkeit die Informationen, die Sie suchen.

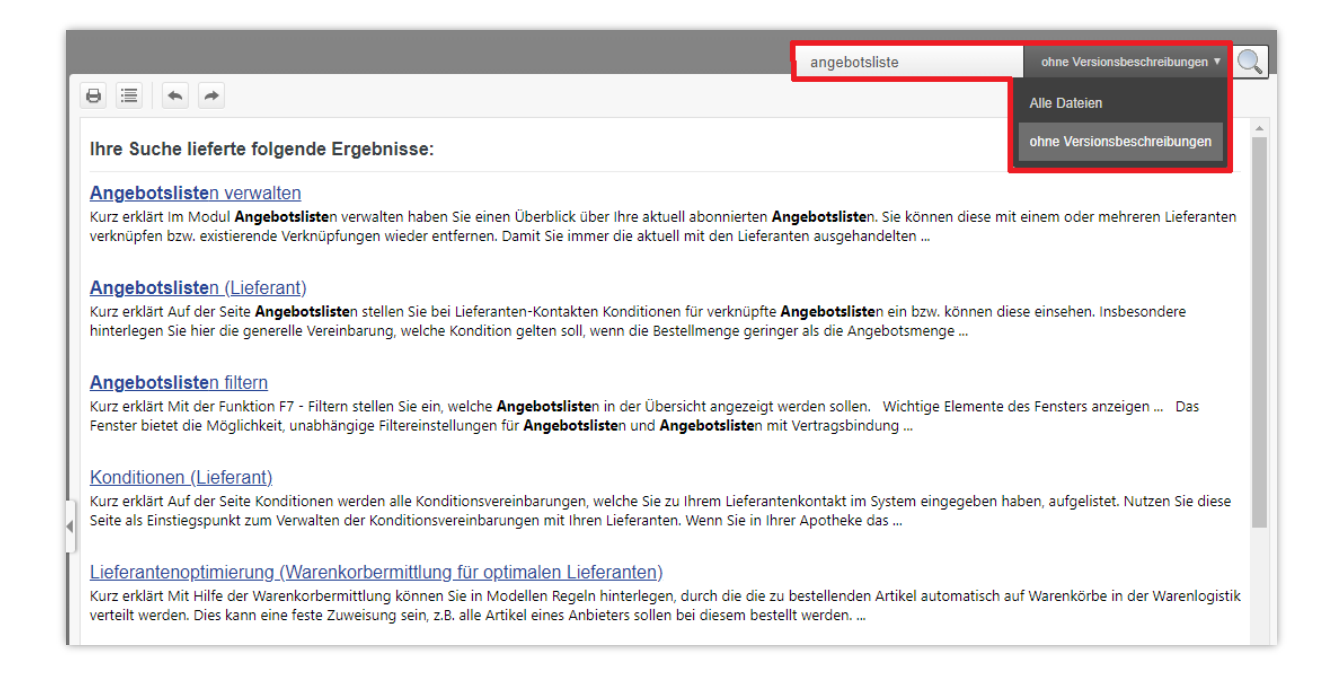

## **Aufruf der Onlinehilfe in IXOS**

Die **IXOS Onlinehilfe** können Sie in IXOS jederzeit mit dem Fragezeichen-Button <sup>2</sup> oben rechts oder mit **Onlinehilfe – Alt+F1** aufrufen. Der Aufruf der Onlinehilfe in IXOS ist kontextsensitiv: Sie landen direkt bei dem Hilfethema, das zum gerade aktiven Modul oder Fenster in IXOS passt. So erhalten Sie jederzeit mit einem Klick ausführliche Informationen zu dem Thema, das Sie gerade in

IXOS bearbeiten.

Wenn Sie beispielsweise beim Bearbeiten einer Rezeptur nicht sicher sind, wie Sie vorgehen sollen, klicken oder tippen Sie auf den Fragezeichen-Button…

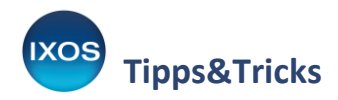

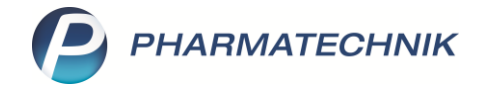

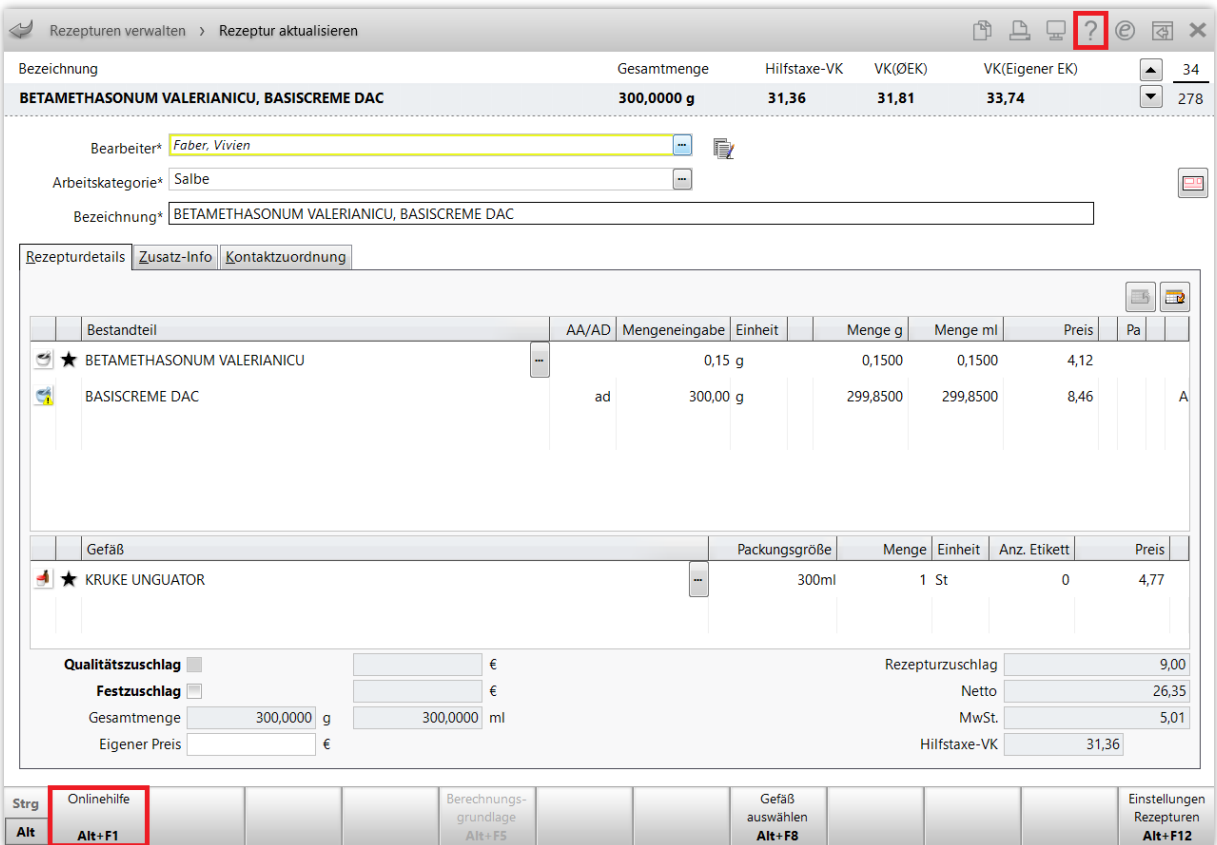

…und schon öffnet sich die **Onlinehilfe** mit den passenden Informationen.

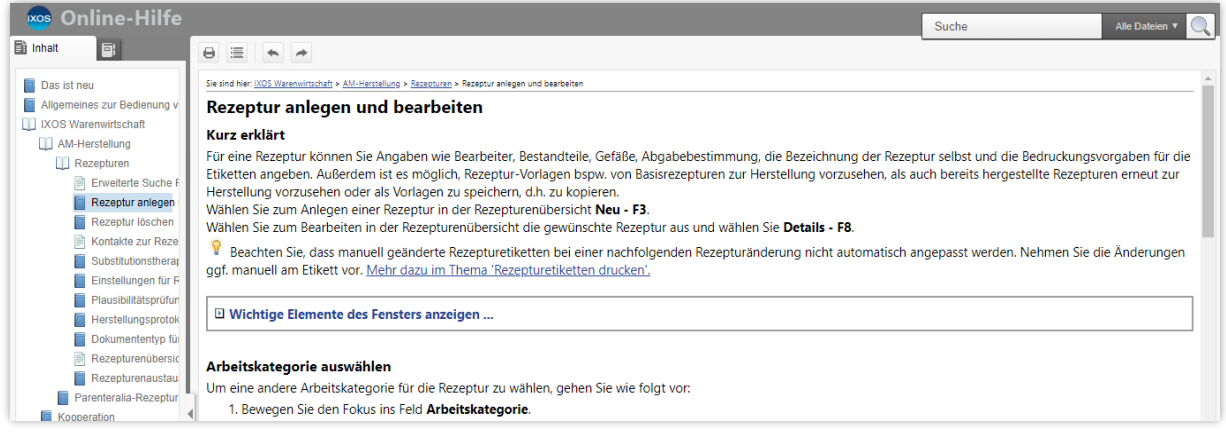

## **Druck von Hilfethemen**

Wenn Sie ein Hilfethema ausdrucken möchten, verwenden Sie den Drucken-Button **D**oben im Hilfefenster.

Es öffnet sich eine Druckvorschau. Wählen Sie den gewünschten Drucker und die Druckeinstellungen und bestätigen Sie mit **Drucken**.

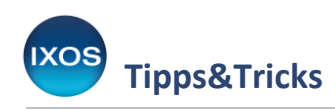

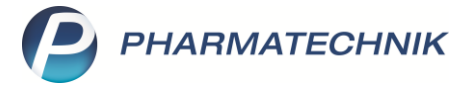

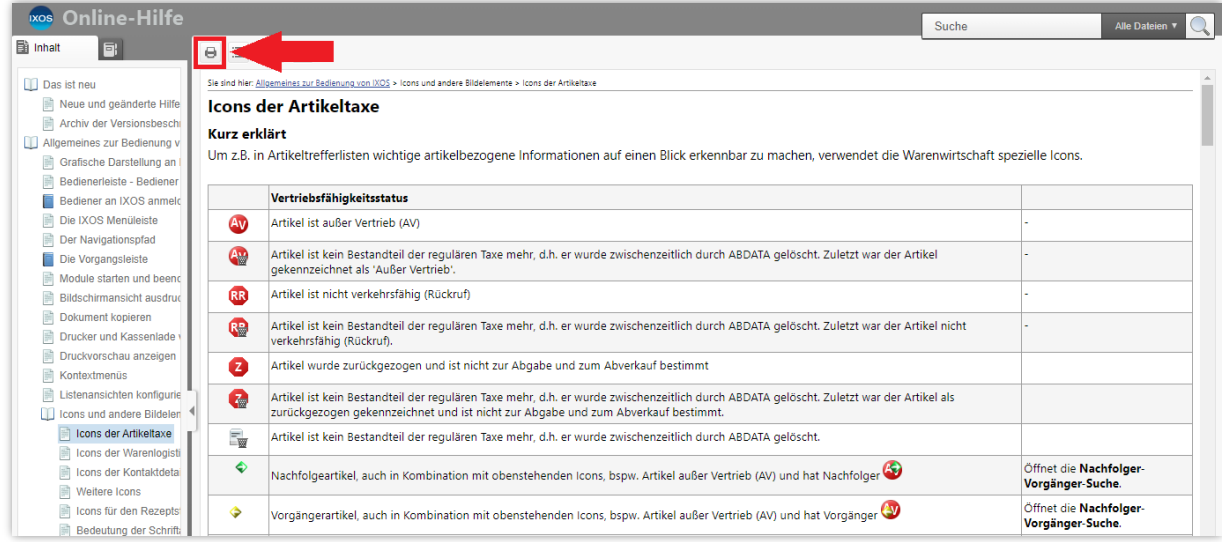

Weitere ausführliche Informationen und Tipps zur Nutzung der IXOS Onlinehilfe finden Sie natürlich auch in der [IXOS Onlinehilfe.](https://ixos-onlinehilfe.pharmatechnik.de/Default/IXOS-Onlinehilfe.htm#01_Basics_Popups/ueber_diese_hilfe.htm)